### **Paper 301-2009**

# **Test-Driving the Improvements to the INFOMAPS Procedure and LIBNAME Engine**

Bill McNeill, SAS Institute Inc., Cary, NC

# **ABSTRACT**

SAS<sup>®</sup> information maps provide a layer of metadata that describes your physical data structures in terms that business users can understand. The INFOMAPS procedure and LIBNAME engine, introduced in SAS 9.1, allow from Base SAS for the creation, modification, and deletion of information maps along with querying of the data described by the information map. For SAS 9.2, these products now include enhanced functionality. This paper is written for the customers with the role of utilizing the power of information maps in Base SAS. It will test drive the new features of the procedure and the engine. Common changes to both INFOMAPS products include support on all SAS BI platforms and the use of trusted peer connections. The procedure side includes support for stored processes, enhanced INSERT and OPEN statements, and new MOVE and UPDATE statements. On the engine side are additional filter Boolean operators, surfacing of aggregate data, and new SQL dictionary tables.

# **INTRODUCTION**

Information maps provide a layer of metadata that describes your physical data structures in terms that business users can understand. They have been used by various SAS tools such as Web Report Studio for some time. Beginning with SAS 9.1.3, information maps became available for use within Base SAS via the INFOMAPS procedure and LIBNAME engine. This paper will use portions of demonstration code and the resulting output to highlight new functionality that has been introduced to the INFOMAPS procedure and LIBNAME engine in SAS 9.2. The full demonstration code and output are available online. See the information at the end of this paper. The set up of the metadata that is needed to define the information map is not addressed by this paper. Instructions on how the metadata was set up for use in the demonstration are included in the demonstration code.

# **CONNECTION PARAMETERS**

There are three ways to specify parameters to establish a connection to the metadata server:

- 1. The INFOMAPS procedure and LIBNAME engine statement
- 2. The SAS system options
- 3. A trusted peer connection

But first, there is one parameter that both the INFOMAPS procedure and LIBNAME engine require, the MAPPATH option. This option specifies the path to the information maps within the metadata repository. Throughout the demonstration, the value for this option is specified using a macro variable that is defined by using syntax similar to this:

```
%LET infomap_path=/this/is/the/path/to/the/maps;
```
Specifying the connection parameters in each invocation of the INFOMAPS procedure or LIBNAME engine looks like this:

```
 PROC INFOMAPS METAUSER="CARYNT\user1" 
               METAPASS=super_secret_password 
               METASERVER=server.na.sas.com 
               METAPORT=8561 
               MAPPATH="&infomap_path"; 
 LIBNAME emp INFOMAPS METAUSER="CARYNT\user1" 
                       METAPASS=super_secret_password 
                       METASERVER=server.na.sas.com 
                       METAPORT=8561 
                       MAPPATH="&infomap_path";
```
Specifying the connection parameters (using the group of SAS system options that begin with META) looks like this:

```
 OPTIONS METAUSER="CARYNT\user1" 
         METAPASS=super_secret_password 
         METASERVER=server.na.sas.com 
         METAPORT=8561;
```
With those SAS system options in place, the INFOMAPS procedure and LIBNAME engine statements can now be reduced to:

```
PROC INFOMAPS MAPPATH="&infomap_path";
 LIBNAME emp INFOMAPS MAPPATH="&infomap_path";
```
If the METAUSER and METAPASS options are not specified in SAS system options and are not specified in the procedure or LIBNAME statement, a trusted peer connection is used. In these cases, the process ID of your current user account is used to authenticate the connection and allow access to the metadata server.

### **CREATION OF THE INFORMATION MAP**

Let's start with defining the information map with one data source, the "EMPINFO" data set. This is done using the INFOMAPS procedure.

```
PROC INFOMAPS MAPPATH="&infomap_path";
 NEW INFOMAP "Employee Info" AUTO_REPLACE=YES; 
 INSERT DATASOURCE SASSERVER="SASMain" 
                    TABLE="HR".empinfo 
                   \_ALL\_ ID="Empinfo"; 
 SAVE;
```
RUN;

Now given the information map with data items created from the physical columns of the "EMPINFO" data source table, let's compare the columns in the "EMPINFO" data source to the corresponding data items in the information map. We'll start by looking at the CONTENTS procedure output of the "EMPINFO" data set.

```
LIBNAME HR BASE "C:\Program Files\SAS\SASFoundation\9.2\core\sample";
PROC CONTENTS DATA=hr.empinfo;
 RUN;
```
### **Output:**

The CONTENTS Procedure

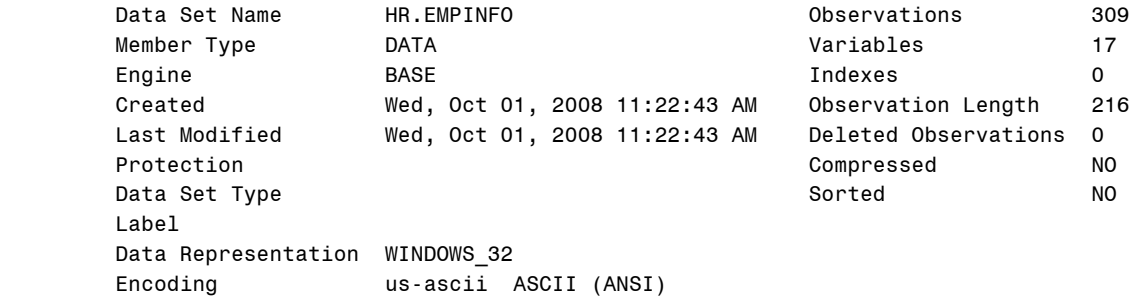

### Engine/Host Dependent Information

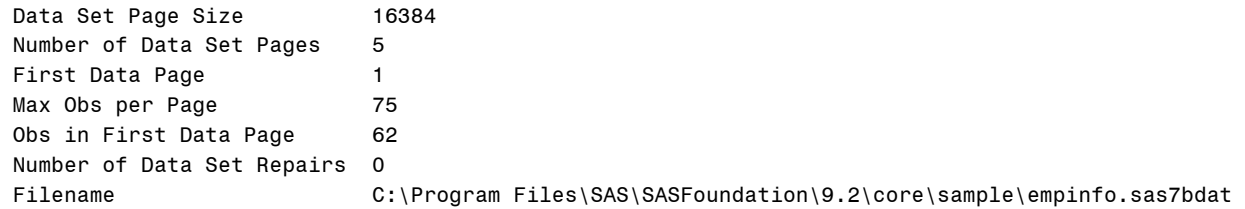

### Alphabetic List of Variables and Attributes

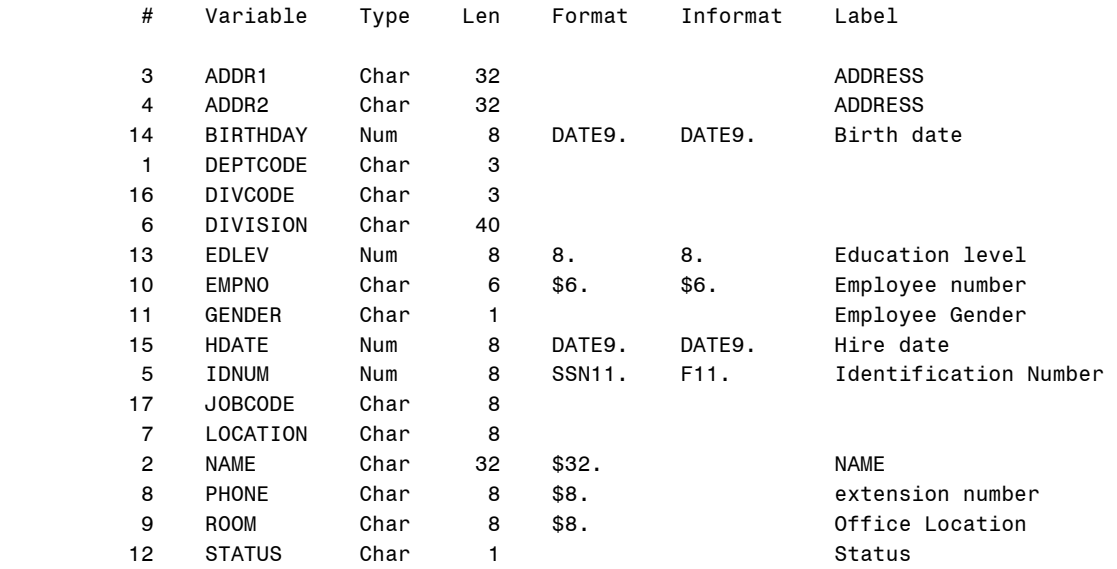

Now assign a libref to the location of the information map. This is done using the Information Maps LIBNAME engine, INFOMAPS. The LIBNAME engine provides a read-only way to access data generated from an information map and to bring it into a SAS session.

```
 LIBNAME emp INFOMAPS MAPPATH="&infomap_path"; 
 PROC CONTENTS DATA=emp.'Employee Info'n; 
 RUN;
```
### **Output:**

### The CONTENTS Procedure

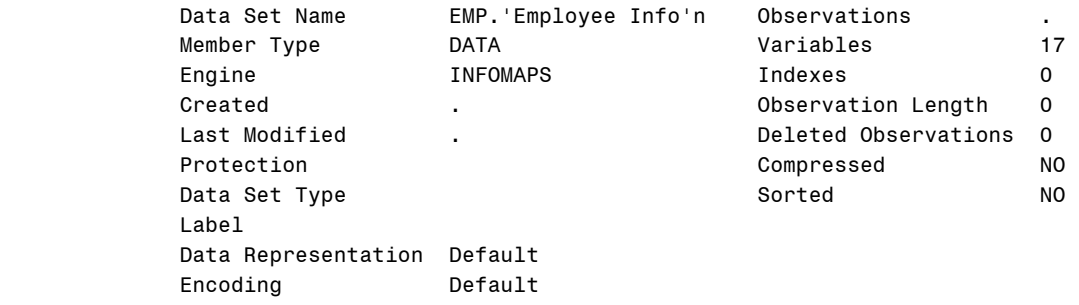

#### Alphabetic List of Variables and Attributes

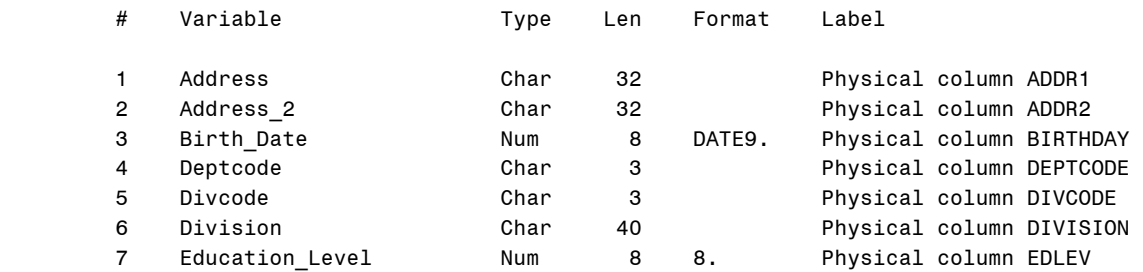

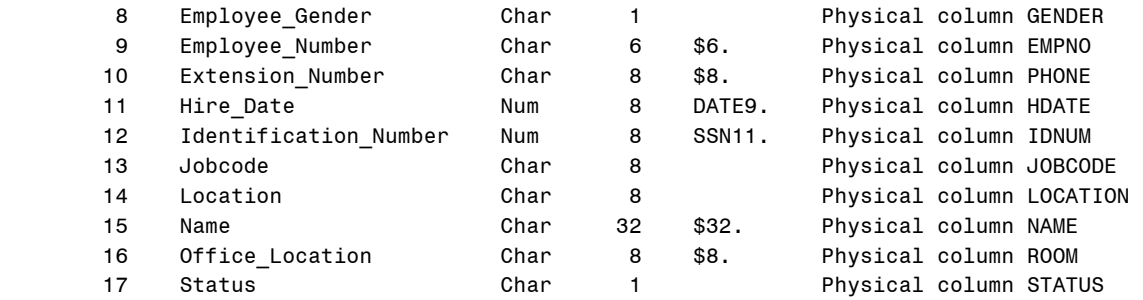

The first noticeable difference is the change in the variable names. The default behavior of the INFOMAPS procedure is to use the label assigned to the variable in the data set as the data item name in the information map. In the case of the data set variable "ADDR1", its label is "ADDRESS". So, in the information map, that data item should be named "ADDRESS". It would follow that the variable in the data set surfaced by the INFOMAPS LIBNAME engine should also be named "ADDRESS". But, as the CONTENTS procedure output shows, the variable is named "Address". Something has happened here. That something is found in the NEW INFOMAPS statement of the INFOMAPS procedure. The option INIT\_CAP defaults to YES. This option specifies whether to capitalize the first letter of each word in the data item name. Therefore, the data set variable "ADDR1" with the label "ADDRESS" becomes the data item named "Address" in the information map.

Also note that now the label for the "Address" variable uses the variable name from the data set, "ADDR1" in the label "Physical column ADDR1". Where the original data set variables had no assigned label, the information map data item name is the same as the data set variable name. This can be seen in the data set variables "DEPTCODE" and "DIVCODE". The variable names from the data set are the same names for the data items in the information map.

The next noticeable difference is some of the "Employee Info" data set variable names are slightly different from the data set variable labels of the "EMPINFO" data set. Let's start with the first 2 "Employee Info" data set variables, "Address" and Address 2". Note that in the "EMPINFO" data set, the labels for these two variables were of the same value, "ADDRESS". Based on the default behavior for the procedure mentioned above, these two variables should be named the same in the "Employee Info" data set. In fact, if you look at this information map via Information Map Studio, you will see that these two data item names (that form the basis of the SAS variables names) are the same. You will also notice in Information Map Studio when you open the "Employee Info" information map you receive a warning that these two data items have the same name. The warning encourages you to change one of the names so that both can have unique data items names within the information map. The information map will work with the two data items having the same name, but the repetition will be confusing.

The INFOMAPS LIBNAME engine does not allow this condition. Notice that the variables listed in the CONTENTS procedure output all have unique names. When the information map is created, each data item is assigned a unique identifier. Normally, this identifier is based on the data item name. In the case of the two "Address" data items, the second occurrence of the same data item name is given a unique identifier. So, the first "Address" data item is named "Address" and has an ID of "Address". The second "Address" data item is named "Address" but it has an ID of "Address 2". These unique IDs are what allows Information Map Studio to display multiple data items with the same name yet still keep proper track of the data items as they are used in Information Map Studio. This is why the INFOMAPS LIBNAME engine uses the data item's unique ID as the basis of the variable name and not the data item name. This ensures that the SAS variables will always be unique and this is also why the second "Address" has a SAS variable name of "Address\_2".

The last noticeable difference in the variable names is that the "EMPINFO" data set labels contain embedded spaces. When these labels were made into data item names, the embedded spaces were retained for the data item name and unique ID. But, the "Employee Info" data set variable names must correspond to SAS variable naming rules. Therefore, embedded spaces in the data item's unique ID have been converted to underscore characters. The same substitution would have happened to any other character in the name that would be illegal in a SAS variable name. This is why you should always use the CONTENTS procedure to determine the name of the SAS variables when using the INFOMAPS LIBNAME engine. The embedded spaces and other illegal characters can be retained by using the SAS system option VALIDVARNAME. By setting this option to ANY, normally illegal characters in SAS variable names are retained. But, this also means that these variable names need to be specified as SAS name literals if they contain embedded spaces or other illegal characters. Here is an example of the CONTENTS procedure output after setting the VALIDVARNAME option to ANY:

 OPTION VALIDVARNAME=ANY; PROC CONTENTS DATA=emp.'Employee Info'n; RUN;

#### **Output (showing only the CONTENTS variable listing):**

#### The CONTENTS Procedure

#### Alphabetic List of Variables and Attributes

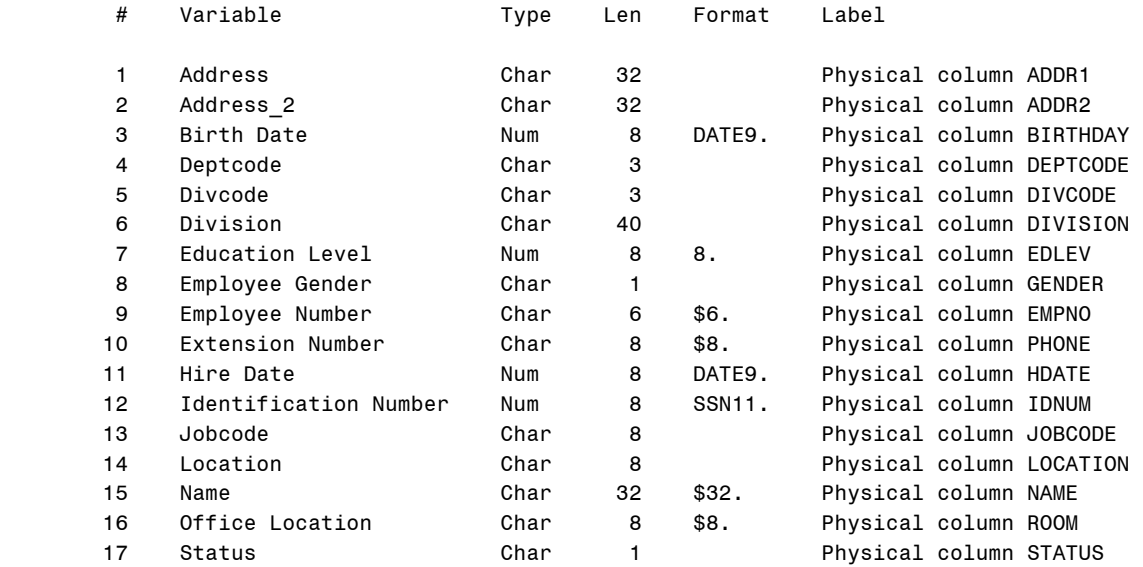

# **UPDATE AN EXISTING DATA ITEM**

To make the information map easier for all to use requires a modification to make all the data item names unique. This is done with the following code:

```
 PROC INFOMAPS MAPPATH="&infomap_path"; 
      UPDATE INFOMAP "Employee Info"; 
      UPDATE DATAITEM "Address_2" NAME="Address 2" 
                                     DESCRIPTION="Address line #2"; 
 SAVE; 
 RUN; 
 PROC CONTENTS DATA=emp.'Employee Info'n; 
 RUN;
```
**Output (showing only the CONTENTS "Address" variables):** 

The CONTENTS Procedure

Alphabetic List of Variables and Attributes

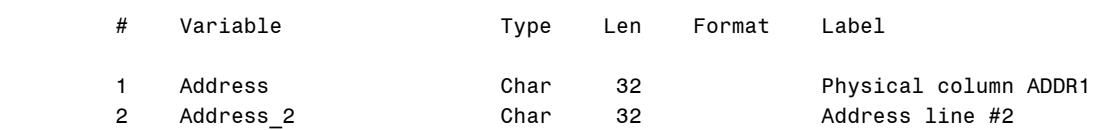

Notice that the SAS variable name for the second address variable has not changed. Updating a data item's name will not change the unique ID associated with the data item. So, even though the VALIDVARNAME option is still set to ANY, the variable "Address\_2" still contains an underscore as that is how the unique ID for that data item is defined in the information map by the INFOMAPS procedure. Also note that the data item description (which shows up as a label for the variable) has been updated.

### **ADDING DATA SOURCES**

Now two more data sources will be added to the information map. The first new data source is the "Jobcodes" data set. The only column we want to display from this data source is the "Title" column. Therefore, the COLUMNS option is used so that just that column is made into a data item in the information map. When the relationship

between the "Jobcodes" and "EMPINFO" data sources is defined, the data sources are joined by the "Jobcode" column. Since this column is already contained in the "EMPINFO" data source, it would be redundant to include it in the "Jobcodes" data source as well.

The second data source is the "Salary" data set. All the columns in this data source will be made into data items within the information map. Here is the code to add the data source to the information map:

```
PROC INFOMAPS MAPPATH="&infomap_path";
 UPDATE INFOMAP "Employee Info"; 
 INSERT DATASOURCE SASSERVER="SASMain" 
        TABLE="HR".jobcodes 
        COLUMNS=( "TITLE" ) 
        ID="Jobcodes" /* force case of ID name; default is JOBCODES */ 
        DESC="Job Code Information"; 
 INSERT RELATIONSHIP LEFT_TABLE="Empinfo" 
                      RIGHT_TABLE="Jobcodes" 
                      JOIN=INNER 
                      CONDITION="(<<Empinfo.JOBCODE>>=<<Jobcodes.JOBCODE>>)"; 
 INSERT DATASOURCE SASSERVER="SASMain" 
                    TABLE="HR".salary 
                    ID="Salary"; 
 INSERT RELATIONSHIP LEFT_TABLE="Empinfo" 
                      RIGHT_TABLE="Salary" 
                      JOIN=INNER 
                      CONDITION="(<<Empinfo.IDNUM>>=<<Salary.IDNUM>>)" 
                      DESC="Employee Salary Information"; 
 SAVE;
```
RUN;

# **FOLDERS IN METADATA**

In the previous code, the "SALARY" data source has been inserted into the information map but there are no data items defined. Now the data items will be defined. But first, it would be nice to keep the data items associated with this data source separate within the information map. This does not affect the usage of the information map as it pertains to access within a SAS program. When the information map is accessed via Information Map Studio, it can help to have the data items residing in folders based on the data source. In this case, the data items derived from the "SALARY" data source will be placed in the "Salary" Info folder. Here is the code that creates the folder:

```
PROC INFOMAPS MAPPATH="&infomap_path";
 UPDATE INFOMAP "Employee Info"; 
 INSERT FOLDER "Salary Info"; 
 INSERT DATAITEM COLUMN="Salary".salary 
                  NAME="Annual Salary" 
                  FOLDER="Salary Info"; 
 INSERT DATAITEM COLUMN="Salary".enddate 
                  FOLDER="Salary Info"; 
 SAVE;
```
RUN;

Figure 1 shows what the currently defined information map looks like in Information Map Studio. Note that the folders have been expanded to show the data items contained in the folders.

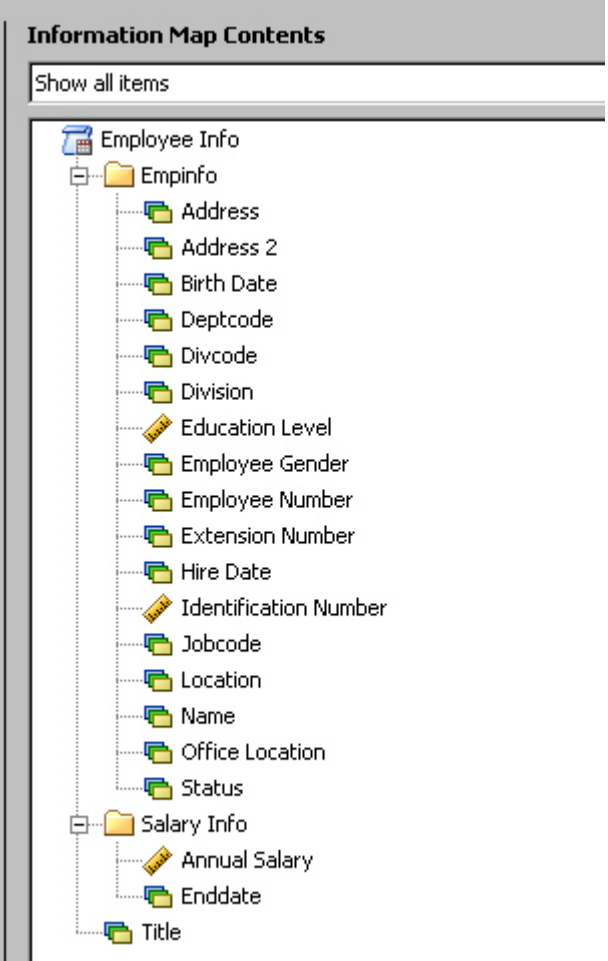

**Figure 1: Folders with Data Items**

The "Salary Info" folder has been created, but what created the "Empinfo" folder? When the "EMPINFO" data source was added earlier, the ALL option was specified. When this option is specified, the data items created in the information map are placed under a folder named for the data source.

Now notice the difference when viewing the CONTENTS procedure output of the "Employee Info" data set. This is how the "Employee Info" information map looks when surfaced in SAS. The folder structure is ignored and the data items all appear as variables on the same level.

```
 PROC CONTENTS DATA=emp.'Employee Info'n; 
 RUN;
```
### **Output:**

 $\Box$ 

#### The CONTENTS Procedure

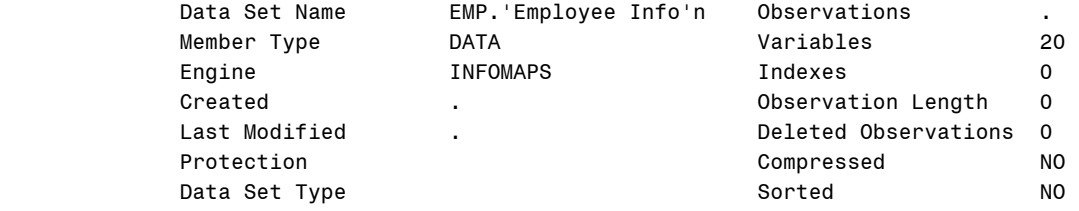

 Label Data Representation Default Encoding Default

### Alphabetic List of Variables and Attributes

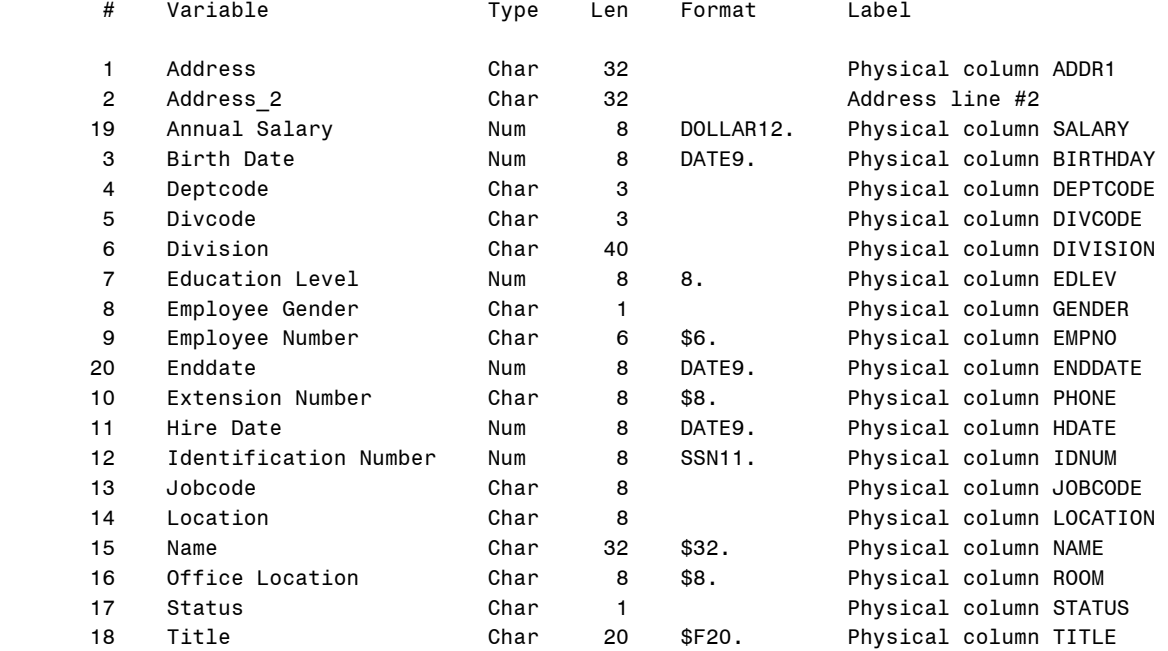

# **ADDING FILTERS**

With all the data items defined, attention can be turned to creating filters for the information map. A filter is comparable to the WHERE statement in SAS. Its purpose is to restrict the data being retrieved. To retrieve the data, an SQL procedure query is generated and executed behind the scenes. Filters that are applied to the data set that is based on the information map show up in the SQL procedure query as WHERE (or, in some cases HAVING) statements. You can see the resultant SQL query from Information Map Studio.

The difference between filters and the SAS WHERE statement is that filters are applied when the query is obtaining the data from the data source. This has the potential to reduce the number of observations read into the SAS data set. The SAS WHERE statement acts on the observations in SAS and therefore does not reduce the number of observations in the data set. The SAS WHERE statement can keep only certain observations in the data set from being used. The following code creates four filters in the information map. The first filter created is placed in the "Salary Info" folder. The second filter, "Education and Publications Departments", contains the SUBSTRN function. This function takes the first three characters of the job code and tries to match them to the values "EDU" or "PUB". The CONTENTS procedure then shows the available filters.

```
PROC INFOMAPS MAPPATH="&infomap path";
 UPDATE INFOMAP "Employee Info"; 
 INSERT FILTER "Status is Current" 
        CONDITION="<<root.Enddate>> IS NULL" folder="Salary Info" 
        DESC="Currently employed"; 
 INSERT FILTER "Education and Publications Departments" 
       CONDITION='SUBSTRN(<<root.Jobcode>>, 1, 3) IN ("EDU", "PUB")'
        DESC="Employees in Education and Publications"; 
 INSERT FILTER "Host Systems Development" 
        CONDITION='<<root.Division>>="HOST SYSTEMS DEVELOPMENT" '
```
DESC="Employees in Host Systems Development";

```
 INSERT FILTER "Cary HQ" 
        CONDITION='<<root.Location>>="Cary" ' 
        DESC="Located in Cary, North Carolina HQ"; 
 SAVE; 
 RUN; 
 PROC CONTENTS DATA=emp.'Employee Info'n;
```

```
 RUN;
```
#### **Output (suppressing the CONTENTS variable list):**

The CONTENTS Procedure

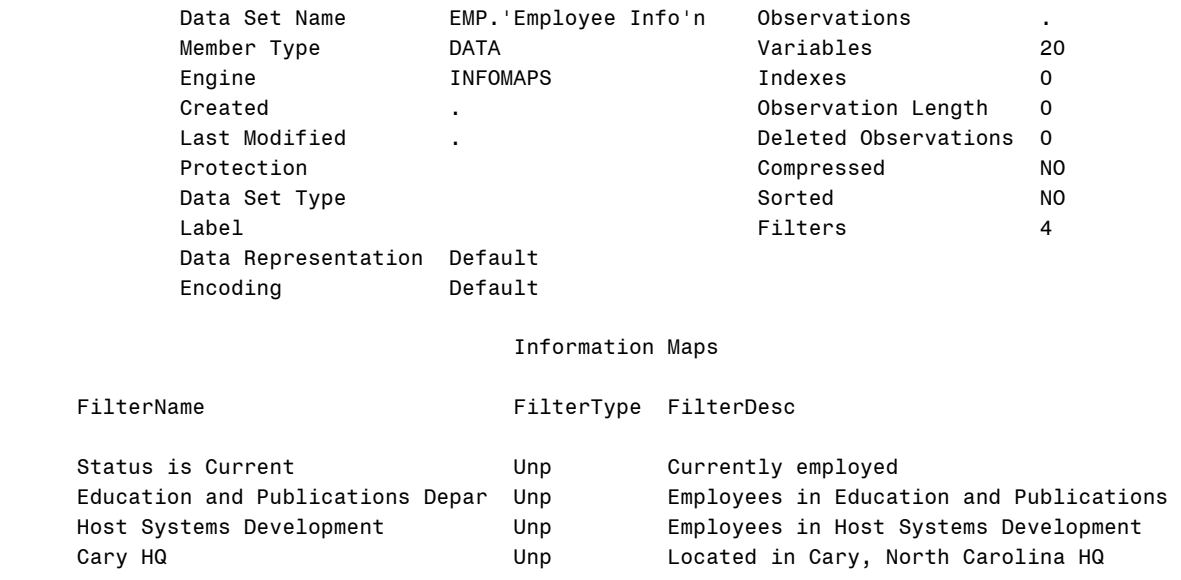

In the header, a "Filters" line has been added to note the total number of filters that are available to the INFOMAPS LIBNAME engine. Note that the filter name "Education and Publications Departments" has been shortened. In SAS, filter names follow the same rules as SAS variables and are therefore limited to 32-byte lengths. So when specifying the filter "Education and Publications Departments", the shortened version, "Education and Publications Depar" must be used.

# **MOVING OBJECTS WITHIN THE INFORMATION MAP**

For moving objects around in the information map, the MOVE statement was added to the INFOMAPS procedure. The MOVE statement can be used to better organize objects within the information map. The filters were created at the top level of the information map. It might be better to have the filters grouped in their own folder. In the code below, a folder is created and the listed filters are then moved into the newly created folder. This is followed by code that moves the "Title" data item into the existing "Empinfo" folder.

```
PROC INFOMAPS MAPPATH="&infomap_path";
 UPDATE INFOMAP "Employee Info"; 
 MOVE FILTER ID_LIST=("Education and Publications Departments" 
                        "Host Systems Development" 
                        "Cary HQ") 
             NEW_LOCATION="Filters"/CREATE; 
 MOVE DATAITEM "Title" NEW_LOCATION="Empinfo"; 
 SAVE; 
 RUN;
```
Figure 2 shows how the moved filters and data item now look in Information Map Studio:

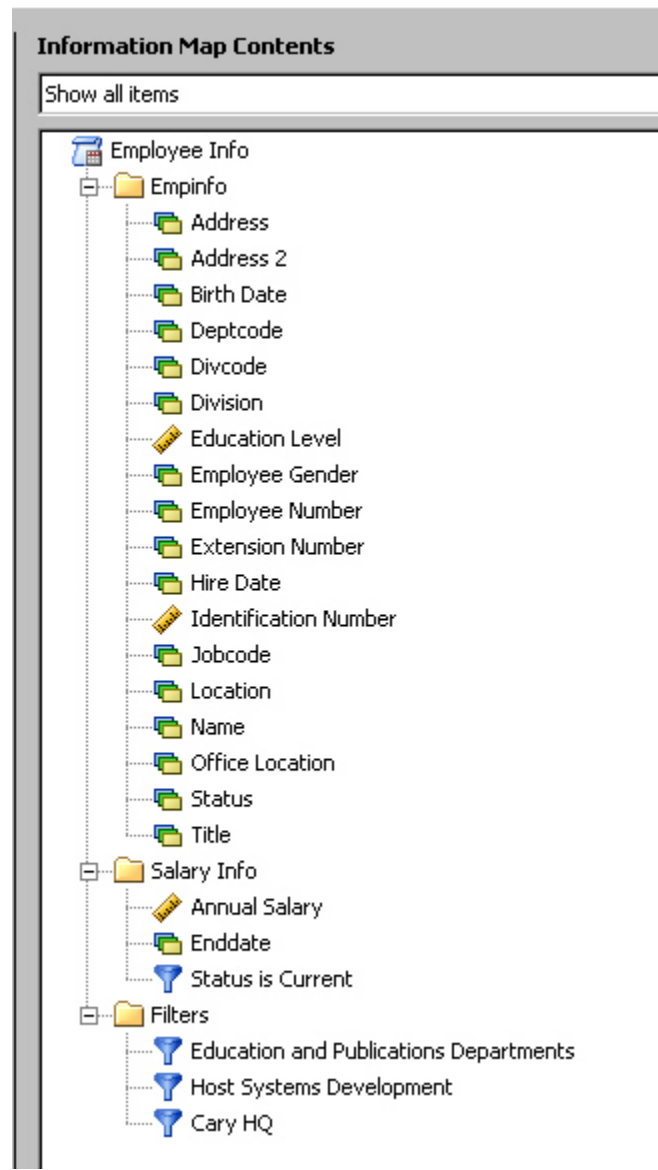

**Figure 2: Folders, Data Items, and Filters**

Remember that moving objects within the information map has no impact on the data set that the INFOMAPS LIBNAME engine surfaces. The INFOMAPS LIBNAME engine ignores the folder structure within the information map.

# **EXAMPLE OF WHERE STATEMENT AND FILTER OPTION**

As noted earlier, there are differences between the SAS WHERE statement and the filter option in the INFOMAPS LIBNAME engine. This example will show those differences. Consider that an ad hoc report was requested showing all employees who have a job code of "HSD007" in the Host Systems Development Division. The filter for restricting the data to just the Host Systems Development Division employees already exists in the information map. The restriction for the job code does not exist. While a filter can be created for this restriction, recall that this is an ad-hoc report that will be run only once. Therefore, a SAS WHERE statement can be used. Here is the code:

```
 TITLE "Job Code HSD007 in the Host Systems Development Division"; 
 PROC PRINT DATA=emp.'Employee Info'n(FILTER='Host Systems Development'n); 
            WHERE jobcode="HSD007"; 
 RUN;
```
Job Code HSD007 in the Host Systems Development Division

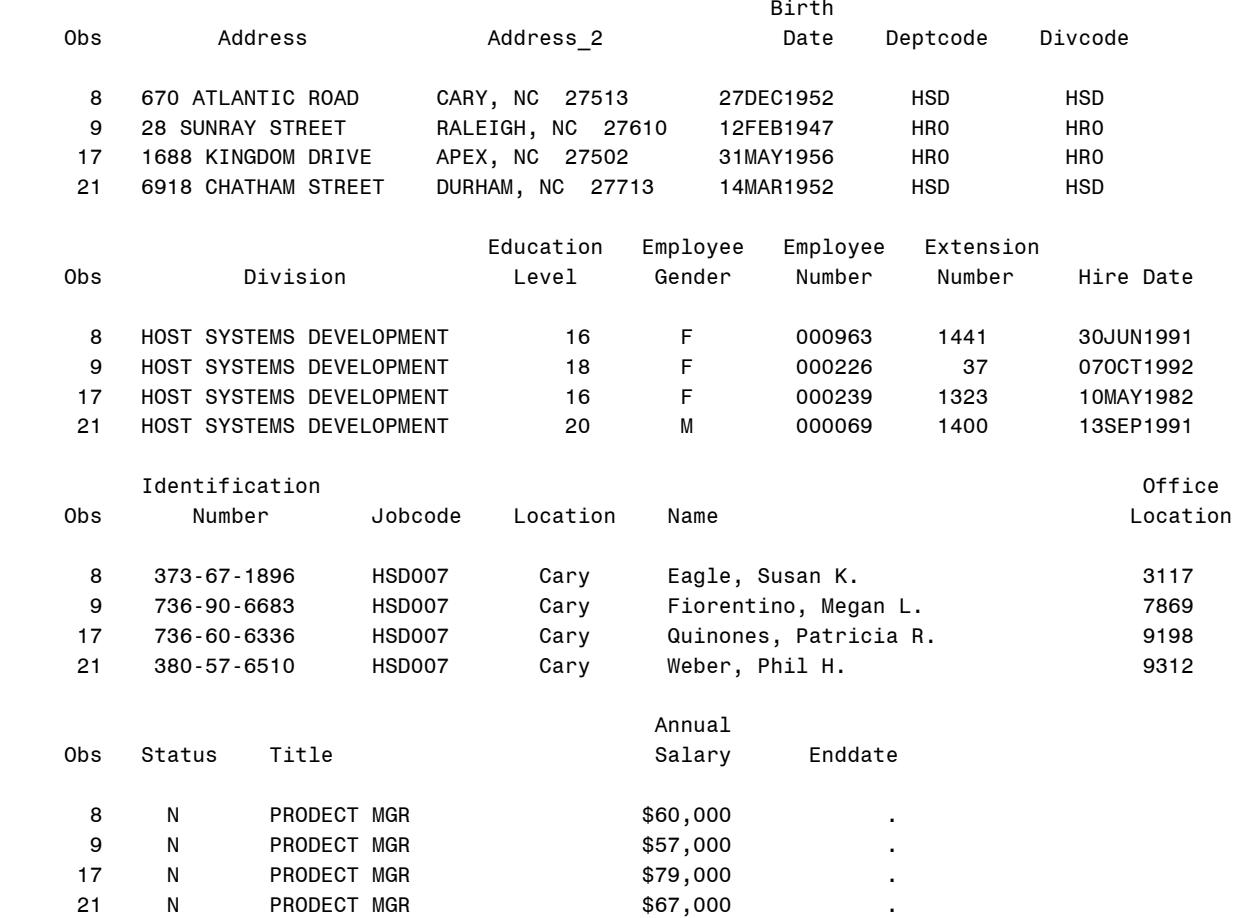

The "Obs" column notes that at least 21 observations are in the data set, but the SAS WHERE statement permits only four observations to be displayed by the PRINT procedure. In fact, there are 21 observations in the data set. These are the Host Systems Development Division records. Without any filters on the query, there would be 317 observations in the data set. Using the "Host Systems Development" filter allows for only the 21 matching observations to be read into the SAS session. Of those 21 observations, the SAS WHERE statement allows only 4 of the observations from the data set to be displayed by the PRINT procedure. The FILTER statement restricted the number of observations in the data set. The SAS WHERE statement allowed the PRINT procedure to display only 4 of the 21 observations in the data set.

Hatcher (2004) gives details about information maps and ad hoc reporting.

### **DATA ITEMS WITH AGGREGATE FUNCTIONS OR EXPRESSIONS**

New to the INFOMAPS LIBNAME engine for SAS 9.2 is the ability to display data items that use aggregate functions or are defined with expressions. The following code updates the "Jobcode" data item to use a default aggregate function and adds the "Monthly Salary" data item to the information map. The "Jobcode" data item has the aggregate function COUNT DISTINCT added as the default aggregation. The "Monthly Salary" data item is defined with an expression. Therefore, it is a calculated data item. It does not appear in the original data source, but is created from a physical column in the original data source. The calculated "Monthly Salary" data item being created here is 1/12 of the yearly salary. Here is the code (note that AGGREGATE=YES needs to be specified as a data set option In the CONTENTS procedure statement):

 PROC INFOMAPS MAPPATH="&infomap\_path"; UPDATE INFOMAP "Employee Info";

#### **Output:**

```
 INSERT DATAITEM EXPRESSION="<<Salary.SALARY>>/12" 
                 TYPE=NUMERIC 
                 NAME="Monthly Salary" 
                  FOLDER="Salary Info" 
                 DESC="Monthly salary computed from the yearly salary" 
                 CLASSIFICATION=MEASURE 
                 FORMAT="DOLLAR12.2"; 
 UPDATE DATAITEM "Jobcode" NAME="Jobcode" 
                            AGGREGATION=COUNTDISTINCT 
                            CLASSIFICATION=MEASURE; 
 SAVE; 
 RUN; 
PROC CONTENTS DATA=emp.'Employee Info'n(AGGREGATE=YES);
 RUN;
```
### **Output (from the CONTENTS procedure except the filter listing):**

The CONTENTS Procedure

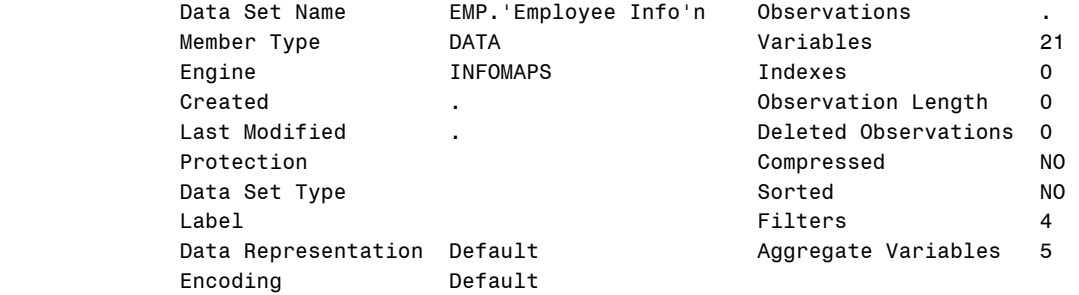

### Alphabetic List of Variables and Attributes

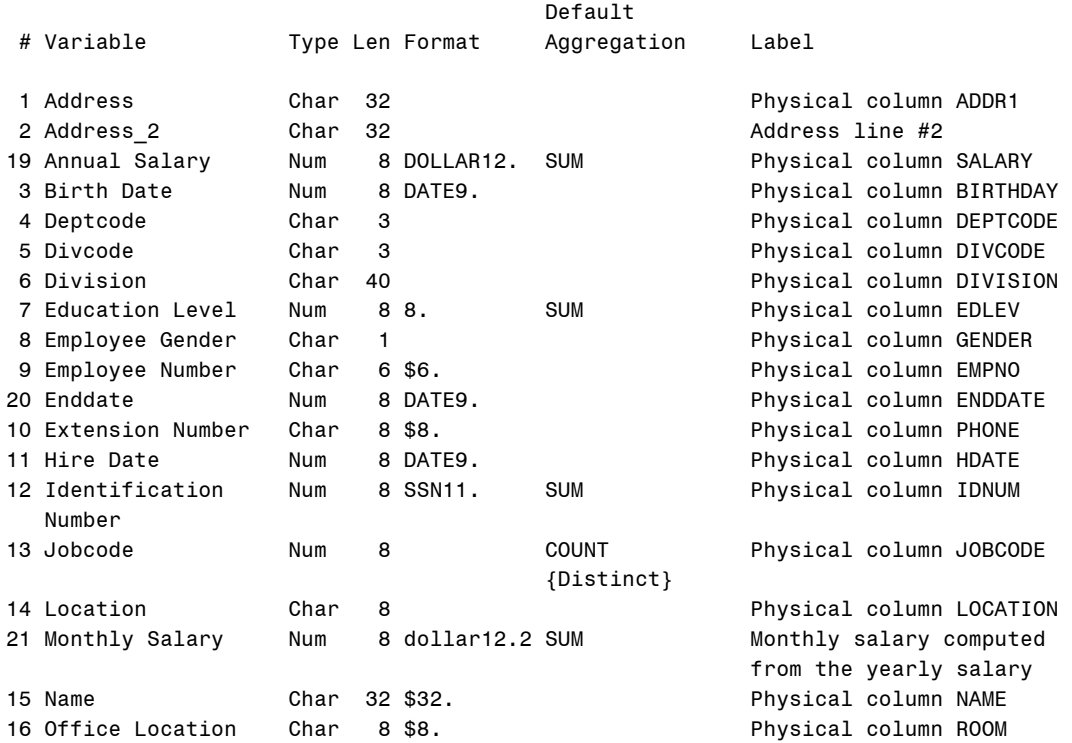

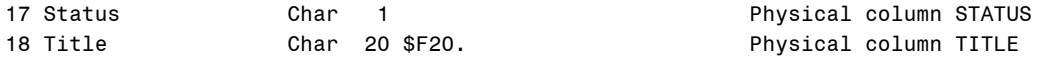

With the AGGREGATE=YES option set, the output from the CONTENTS procedure has been changed. In the header, an "Aggregate Variables" line has been added to note the total number of variables that contain default aggregate functions. Also, the "Default Aggregation" column has been added to the list of variables section. This column will display the default aggregation function for each aggregated variable. The "Monthly Salary" variable has been added as the 21st variable in the data set. The "Jobcode" variable now displays the default aggregation function, "COUNT{Distinct}". Sharp eyes will also note that the "Jobcode" variable's type has changed from character to numeric. What happened? Since the AGGREGATE option is enabled, this variable no longer returns the job code (which is a character value). This variable now returns the distinct count (a numeric value) of the job codes assigned to the employees. This is demonstrated with the code:

```
 TITLE "Number of unique job codes assigned to employees"; 
 PROC PRINT DATA=emp.'Employee Info'n(AGGREGATE=YES KEEP=jobcode); 
 RUN;
```
**Output:** 

Number of unique job codes assigned to employees

Obs Jobcode

1 192

The change in variable type appears only because the AGGREGATE option is set. If the option is not set, the "Jobcode" variable would then return the actual job codes. The "Monthly Salary" variable values, as noted previously, will be 1/12 of the Salary values. To display those values:

```
 TITLE "Show the Salary and Monthly Salary values"; 
 PROC PRINT DATA=emp.'Employee Info'n(OBS=5 KEEP='Annual Salary'n 
                                                   'Monthly Salary'n);
```
RUN;

**Output:** 

Show the Salary and Monthly Salary values

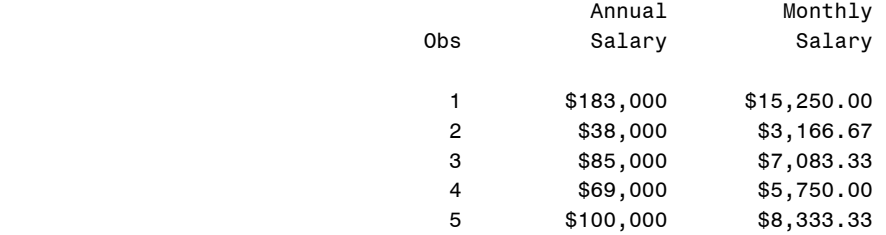

### **COMPLEX FILTER USAGE**

Before SAS 9.2, the INFOMAPS LIBNAME engine supported multiple filter usage only with the Boolean AND operator. Complex filter usage can now be created with the Boolean OR operator and the NOT operator. Also, clauses of the FILTER option can now be grouped by using parentheses. In this next example, three filters are used to create a complex filter clause. In this case the filters are restricting the data to only current employees who do not work in host systems development or do not work at headquarters. Note that due to the use of the parentheses, the NOT operator contains two filters: "Host Systems Development" and "Cary HQ". The results of these two filters are joined together by the OR operator. Then the NOT operator is applied. With the AGGREGATE option turned on, the results will show the total annual salary for each division outside host systems development and Cary headquarters. Here is the output using the filters:

```
 TITLE "Total Annual Salary for Divisions outside Host Systems and HQ"; 
 PROC PRINT DATA=emp.'Employee Info'n 
                (KEEP='Annual Salary'n Division 
                 AGGREGATE=YES 
                 FILTER=( 'Status is Current'n 
                          AND ( NOT( 'Host Systems Development'n 
                                      OR 'Cary HQ'n))) );
```
RUN;

### **Output:**

Total Annual Salary for Divisions outside Host Systems and HQ

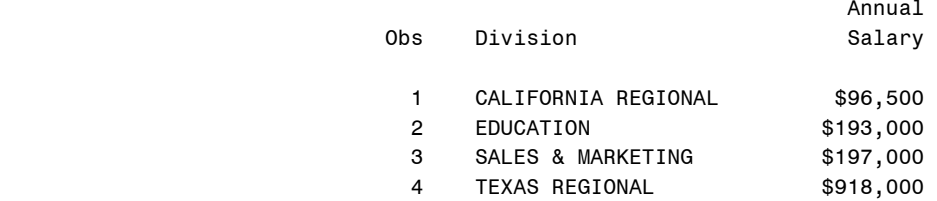

## **STORED PROCESS**

The INFOMAPS procedure enables you to set a stored process for an information map. A stored process is a SAS program that is stored on a server and can be executed as required by requesting applications. Once the stored process is set for the information map, it is automatically invoked when the INFOMAPS LIBNAME engine accesses the information map. Therefore, no options need to be set on the LIBNAME engine statement to use the stored process. Here is an example of setting a stored process:

```
PROC INFOMAPS MAPPATH="&infomap_path";
 UPDATE INFOMAP "Employee Info"; 
 SET STORED_PROCESS NAME="infomap_revert" 
                    LOCATION="/BIP Tree/StoredProcess" ; 
 SAVE;
```

```
 RUN;
```
## **SURFACING INFORMATION MAP DETAILS VIA SQL DICTIONARY TABLES**

There is much information available on the information maps. The DATASETS and even the enhanced CONTENTS procedures can surface only so much. To surface the additional information, new tables were created for the INFOMAPS LIBNAME engine in the SQL procedure's dictionary tables. The new INFOMAPS LIBNAME enginespecific tables are: INFOMAPS, DATAITEMS, and FILTERS.

### **INFOMAPS DICTIONARY TABLE**

The INFOMAPS table contains details about the information maps available via the INFOMAPS LIBNAME engine. The following code is used to see the data in the INFOMAPS dictionary table. Be careful to note that the values contained in quotes in the WHERE clause are case sensitive. The LIBNAME value always has to be specified in uppercase letters. The MEMNAME value is in mixed case. This is the default for the INFOMAPS LIBNAME engine. When in doubt on how to specify the values in the SQL procedure WHERE clause while using the dictionary tables, note how the library name, member name, variable name, and/or filter name are specified in the CONTENTS procedure output. The WHERE clause will want the same value specified within the quotes.

```
 LIBNAME SQLDICT infomaps MAPPATH="&infomap_path" 
                           AGGREGATE=YES;
```

```
 PROC SQL; 
 TITLE "SQL Dictionary Table INFOMAPS"; 
 SELECT * FROM dictionary.infomaps WHERE LIBNAME="SQLDICT" 
                                       AND MEMNAME="Employee Info";
```
#### **Output:**

#### SQL Dictionary Table INFOMAPS

 $\bar{f}$  ,  $\bar{f}$   $\bar{f}$   $\bar$ 

Library Name Member Name

Information Map Name **Repository** Map Path Information Map Information Map Prompt ID Description

SQLDICT Employee Info Employee Info /BIP

Information Map Information

 Tree/Users/ sasbim/demo

The output shows the details available for the information map that is surfaced as the "Employee Info" data set:

- the SAS library name, "SQLDICT"
- the SAS member name, "Employee Info"
- the information map name, "Employee Info"
- the path to the information map, "/BIP Tree/Users/sasbim/demo".

The rest of the information map information values do not contain data.

### **DATAITEMS DICTIONARY TABLE**

The DATAITEMS table contains details about the data items contained in the data sets surfaced by the INFOMAPS LIBNAME engine. The following code is used to see the data in the DATAITEMS dictionary table:

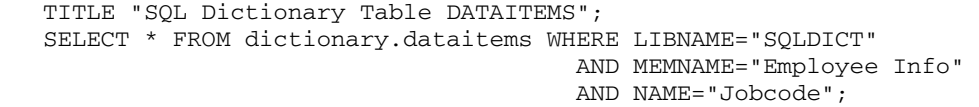

#### **Output:**

#### SQL Dictionary Table DATAITEMS

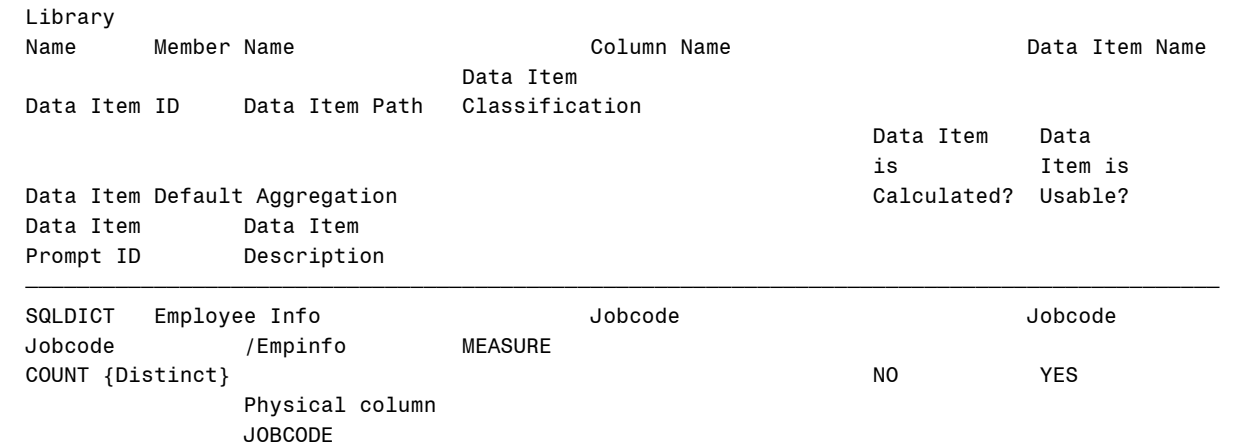

The output shows the details available for the data items in the "Employee Info" data set:

- the SAS Library Name, "SQLDICT"
- the SAS Member Name, "Employee Info"
- the SAS Column Name, "Jobcode"
- the Data Item Name, " Jobcode "
- the Data Item ID, " Jobcode "
- the Data Item Path, "/Empinfo"
- the Data Item Classification, "MEASURE"
- the Data Item Default Aggregation, "COUNT {Distinct}"
- if the Data Item is Calculated, "NO"
- if the Data Item is Usable, "YES"
- the Data Item Description, "Physical column JOBCODE"

The rest of the data item information values do not contain data.

# **FILTERS DICTIONARY TABLE**

The FILTERS table contains details about the filters available to the data sets surfaced by the INFOMAPS LIBNAME engine. The following code is used to see the data in the FILTERS dictionary table:

```
 TITLE "SQL Dictionary Table FILTERS"; 
 SELECT * FROM dictionary.filters WHERE LIBNAME="SQLDICT" 
                                      AND MEMNAME="Employee Info" 
                                     AND NAME="Cary HQ";
```
### **Output:**

SQL Dictionary Table FILTERS

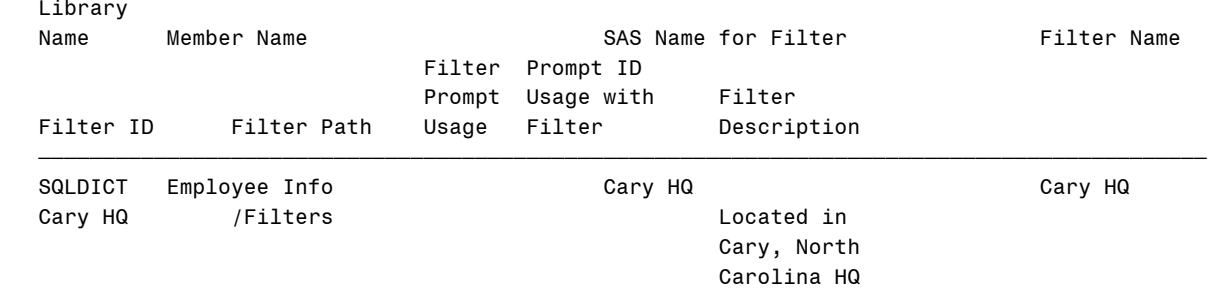

The output shows the details for the filters available for use with the "Employee Info" data set:

- the SAS Library Name, "SQLDICT"
- the SAS Member Name, "Employee Info"
- the SAS Name for Filter, "Cary HQ"
- the Filter Name, "Cary HQ"
- the Filter ID, "Cary HQ"
- the Filter Path, "/Filters"
- the Filter Description, "Located in Cary, North Carolina HQ"

The rest of the filter information values do not contain data.

### **CONCLUSION**

Information maps are a powerful tool. The use of information maps in Base SAS is new as of 9.1.3 and 9.2, and it brings many modifications. Therefore, now that you know how to use this tool in Base SAS, it will enhance THE POWER TO KNOW®

### **REFERENCES**

Hatcher, Diane. 2004. "Designing Information Maps for Ad Hoc Reporting." *Proceedings of the Twenty-Nineth Annual SAS Users Group International Conference*. Cary, NC: SAS Institute Inc. Available at http://www2.sas.com/proceedings/sugi29/104-29.pdf

SAS Institute Inc. 2009. *Base SAS 9.2 Guide to Information Maps* Cary, NC: SAS Institute Inc.

# **RESOURCES**

You can download both this *SAS Global Forum 2009* paper and the program that it uses from http://support.sas.com/saspresents

# **ACKNOWLEDGMENTS**

I am indebted to the INFOMAPS team for their invaluable help putting together this paper:

Sue Her and Helen Wolfson (INFOMAPS procedure)

Carlotta Hicks and Giselle Smith (INFOMAPS LIBNAME engine)

# **CONTACT INFORMATION**

Your comments and questions are valued and encouraged. Contact the author:

Bill McNeill SAS Campus Drive SAS Institute Inc. E-mail: Bill.McNeill@sas.com

SAS and all other SAS Institute Inc. product or service names are registered trademarks or trademarks of SAS Institute Inc. in the USA and other countries. ® indicates USA registration.

Other brand and product names are trademarks of their respective companies.